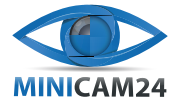

# **РУКОВОДСТВО ПОЛЬЗОВАТЕЛЯ МИНИ КАМЕРА Q7 (WI-FI)**

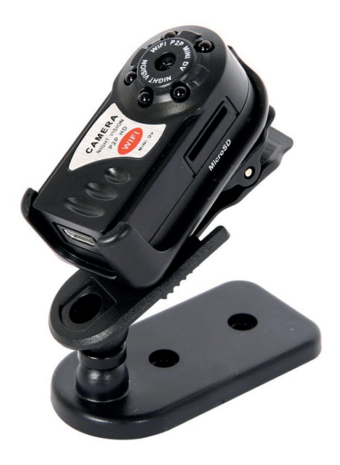

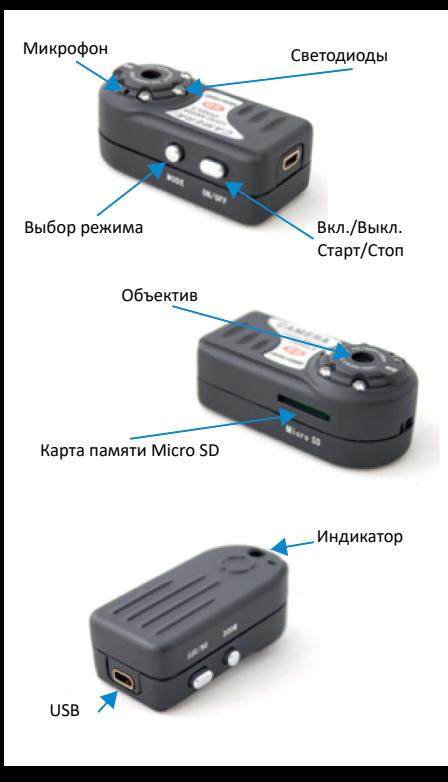

• Перед первым использованием необходимо полностью зарядить аккумулятор мини видеокамеры. Сделать это возможно, подключив камеру к ПК при помощи USB-провода, входящего в комплектацию устройства.

- Для полного заряда аккумулятора достаточно 60-85 минут.
- Данная модель способна транслировать/ записывать видео во время зарядки, что позволяет использовать её круглосуточно.

## **УСТАНОВИТЕ ПРИЛОЖЕНИЕ**

Скачать для Android Скачать для iOS

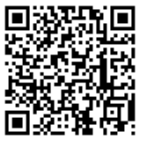

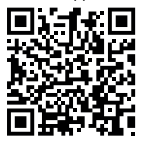

Для установки приложения достаточно просканировать QR код вашим устройством. Также можно выполнить установку приложения следующим образом:

• Android телефоны могут найти приложение по коду 9527 в «Play Market» и скачать;

• iPhone телефоны могут найти приложение по коду 9527 в «App Store» и скачать.

#### **ПРЯМОЕ ПОДКЛЮЧЕНИЕ ЧЕРЕЗ WI-FI - P2P**

В данном режиме мини камера работает через беспроводную сеть Wi-Fi с названием «Q7», подключившись к которой, у вас появляется возможность просматривать онлайн-видео с камеры, а так же записывать трансляцию и делать фотографии. При этом расстояние между миниатюрной камерой и устройством может достигать до 10 метров.

**1.** Вставляем карту памяти.

**2.** Подключаем камеру к сети (если камера заряжена, то просто включаем ее).

**3.** Включаем камеру, переведя переключатель Power в положение ON. Необходимо подождать 30-60 секунд для появления сети «Q7» в списке беспроводных сетей и подключиться к этой сети. Пароль для подключения – 12345678.

**4.** Запустите на смартфоне/компьютере соответствующее скачанное приложение для работы с беспроводной видеокамерой. Обновите список миникамер и выберите появившуюся камеру «Q7».

*Теперь Вы сможете просматривать видео с видеокамеры, записывать видео, делать фотографии, настроить запись видео на карту памяти и т.д.*

**5.** Зайдите в настройки микрокамеры и выберите пункт Wi-Fi network. В поле SSID введите название вашей беспроводной сети (если вы устанавливаете камеру дома – ваш домашний wi-fi, если на работе – рабочий wi-fi и так далее). В поле Password введите пароль к вашей беспроводной сети. *Для активации видеокамеры и подключения в вашей беспроводной сети необходимо подождать около 50-60 секунд, отключить камеру (отключить от сети, если она подключена к ней), после включить камеру.* 

**6.** Подключите смартфон к сети Интернет. Откройте приложение, добавьте вашу камеру. Для добавления камеры введите: имя, id и пароль, которые указаны с обратной стороны камеры. Далее вы сможете просматривать видео с беспроводной мини видеокамеры, записывать видео, делать фотографии, а также осуществлять различные настройки видеокамеры: вы можете настроить запись видео на карту памяти и т.д

### **ПРИЧИНЫ ОТКАЗА ПОДСОЕДИНЕНИЯ К WIFI**

**1.** Неправильный ввод учетной записи пароля роутера.

**2.** TF карта неисправна.

**3.** Перезагрузите маршрутизатор для назначения IP-адреса.

#### **ЗАПИСЬ НА КАРТУ TF**

**1.** Выключите видеокамеру, вставьте карту TF\SD в слот.

**2.** Включите камеру. Камера автоматически будет записывать и сохранять на карту памяти, мигает синий свет.

**3.** Нажмите кнопку Mode один раз, камера остановит запись видео, и сохранит текущее видео. Видеофайлы сохраняются по 5 минут.

**4.** Когда Вам нужно прочитать файл с карты TF, извлеките карту и вставьте ее в ваш ПК

## **СВЕТОДИОДНАЯ СПЕЦИФИКАЦИЯ**

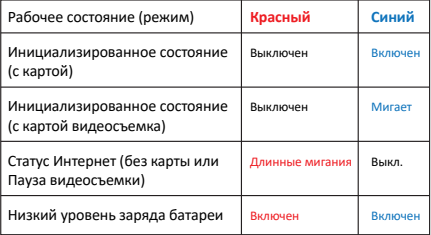

#### **СВЯЗАННЫЕ ПАРАМЕТРЫ**

Имя: WiFi / P2P камера Видео формат: AVI Разрешение HD-Q7: 1280\*720р Разрешение Q7: 640\*480 VGA Разрешение в сети Q7: 320\*240 QVGA Частота кадров видео: 10fps±5fps Система поддержки: iOS, Android Напряжение зарядки: DC-5V Поддержка карт памяти: Micro SD Card (TF Card) до 32 Гб